# Отлично, вы скачали шаблон FANATOMICA для подготовки файла с дизайном.

Используя эту инструкцию, подготовьте ваш файл и загрузите его на наш сайт.

Инструкция разработана для уменьшения количества ошибок, ускорения производства и получения качественного готового продукта, который вы ожидаете.

## ВНИМАНИЕ!!! Загрузите готовый файл обратно на страницу именно той футболки, с которой вы скачали шаблон!

<mark>.А</mark> Скачайте шаблон для создания дизайна в проф. программах

## Подготовка файла

Δi

Все файлы с дизайном для ваших коробок должны быть подготовлены с использованием шаблона Fanatomica!

Шаблон Fanatomica подготовлен для работы с файлом в Adobe Illustrator. Рекомендуем использовать новые версии AI и не ниже версии CC 2014.

#### При подготовке файлов:

Вставьте все связанные изображения. Не должно быть ссылок. Все изображения должны быть встроенными;

Рекомендуем выбирать цветовую модель

При использовании цветовой модели CMYK отображение дизайна по цвету в 3D просмотре может быть некорректным;

Советуем располагать важные элементы дизайна не ближе 5 мм от линии шва (зеленого цвета). Продолжите дизайн до линии реза (черного цвета), чтобы не было тонкой белой полоски на границе шва. Зона между линиями шва и реза прячется в шов;

Преобразуйте все шрифты в кривые;

НЕ рекомендуем использовать однотонные заливки большого размера. Добавляйте текстуру или «шум» (30–50%);

RGB, цветовой профиль sRGB; Не удаляйте служебную информацию на полях шаблона, она не печатается;

> Фоновое изображение дизайна должно покрывать весь макет до линии вылета (черного цвета);

Максимальный размер загружаемого файла не должен превышать 300 МБ;

Не изменяйте размер (габариты) шаблона, размер листа. Не изменяйте положение элементов выкройки;

ВНИМАНИЕ!!! Слои могут слиться в один при открытии файла в более ранней версии AI, чем CC 2014. В таком случае необходимо добавить новый слой в самый низ и ТОЛЬКО после этого добавлять на этот слой дизайн.
Иначе маска не сработает.

# Проверка файла

#### Пожалуйста, перед загрузкой внимательно просмотрите ваш файл на наличие ошибок:

Детали дизайна - проверьте все ли элементы вашего дизайна на макете.

Подсказки - вспомогательный текст фиолетового цвета не напечатается. Если текст вам мешает, вы можете отключить его отображение или удалить. Логотипы и изображения - должно быть высокое разрешение, 300 dpi или выше.

Орфография - проверьте файл на наличие грамматических и орфографических ошибок.

Имя файла - проверьте название. Нельзя применять кириллицу. Допускается использование латинского алфавита.

FANATOMICA не несет ответственности за предоставленные изображения с орфографическими и грамматическими ошибками, отсутствующим содержанием или изображениями и логотипами с низким разрешением.

### Как правильно сохранить дизайн в PDF

Обратите внимание на настройки при сохранении файла

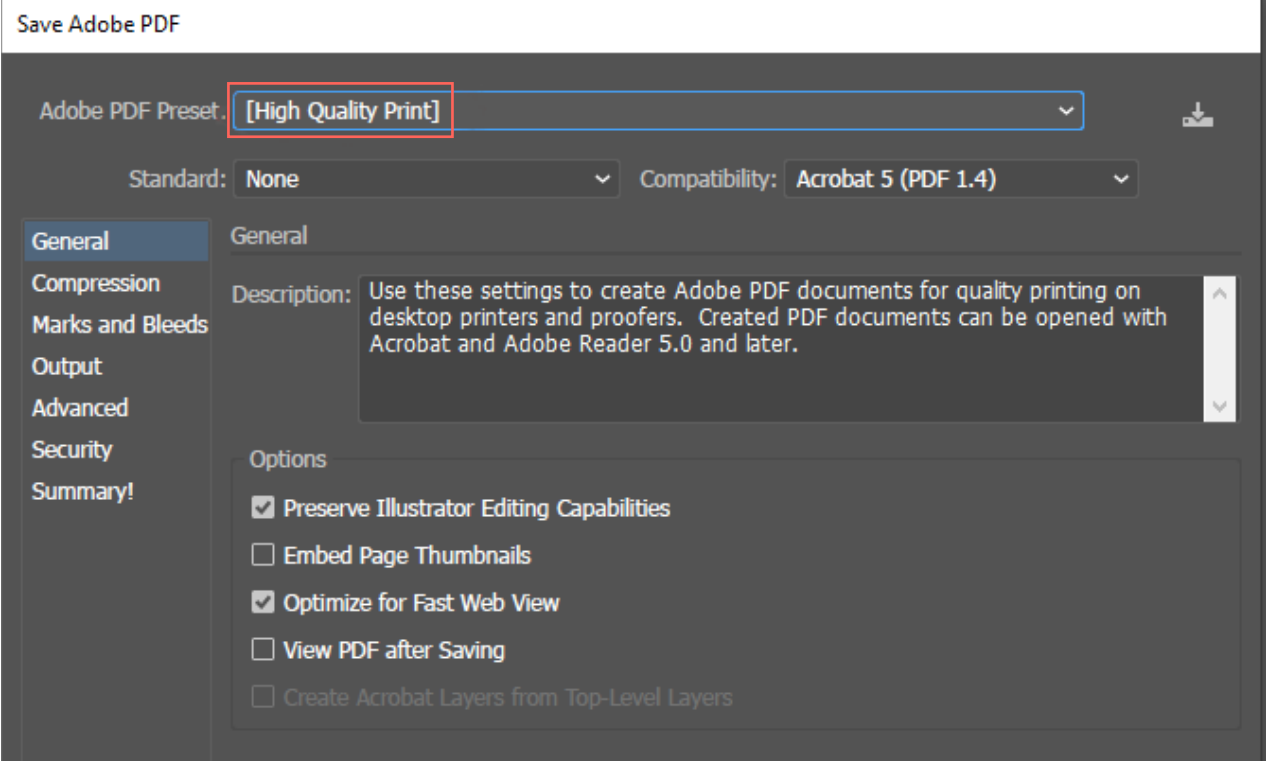

# Загрузка файла

Загрузить можно только PDF-файл

Проверьте страницу загрузки. Загружайте на ту страницу футболки, где скачали шаблон.

### Ответственность и использование

Компания Fanatomica не несет ответственности за смысловое содержание в вашем дизайне (текст, картинки и т. д.), а также за последующее распространение и иное использование изделия.

Заказчик несет полную ответственность за предоставленные макеты (шаблоны, логотипы, дизайны, шрифты и т. п.), за нарушения авторского права или какоголибо еще права перед третьими лицами.

При обнаружении запрещенного контента на вашем дизайне, мы в праве отказать вам в выполнении заказа.

Мы полагаемся на добросовестность наших Заказчиков. Мы исходим из того, что Заказчик является автором изображения или обладает всеми необходимыми правами на его использование.